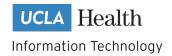

# Connecting to new wireless networks

Eduroam, MEDGuest, UCLAHealthSecure

### **Eduroam - requires eduroam credentials**

- 1. Select eduroam from the list of available wireless networks
- 2. Login using your eduroam account (your UCLA login). Example:

username: jbruin@ucla.edu password: yourUCLApassword

3. Accept the Certificate

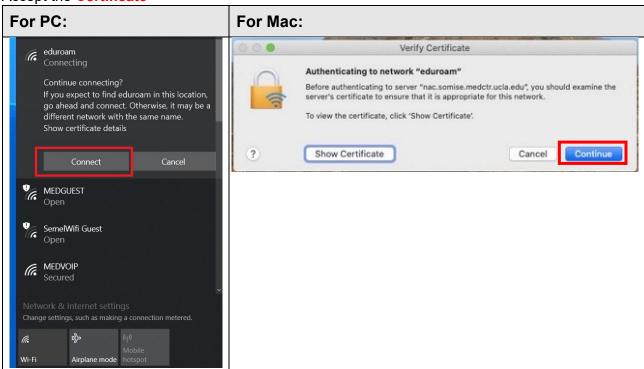

4. Once authenticated successfully, the device will be granted internet access

#### **MEDGUEST-** Public network

- Select MEDGUEST from the list of available wireless networks and connect
- 2. A browser pop up will open the Acceptable Use Policy
- 3. Read and accept the policy to be granted internet access

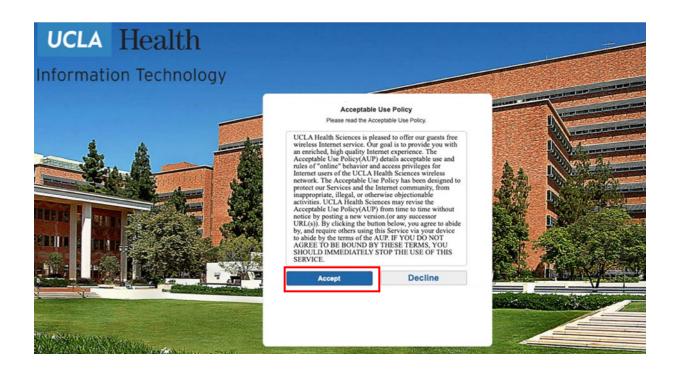

## **UCLAHealthSecure – requires Mednet username and password**

In addition to needing your Mednet credentials, UCLAHealthSecure requires your computer to be encrypted and with additional security applications for verification. To encrypt your device, we recommend contacting Customer Care or IT Connect for support.

- 1. Select UCLAHealthSecure from the list of available wireless networks
- 2. Login using your Mednet username and password
- 3. When authenticated successfully, a browser pop-up will appear to begin installing Clearpass Onguard client (a security verification application)
- 4. Complete the install to be authorized on the wireless network \*Your device's storage drives must be encrypted to connect. If the drives are not encrypted, you will be granted internet access only without access to internal resources.

#### Questions

If you have any questions or need assistance, please contact Customer Care (310) 267-CARE (2273) or connect with IT Connect for virtual support.